# Using Arduino & LabView for Teaching MEMS Devices

**Andrew G. Bell**

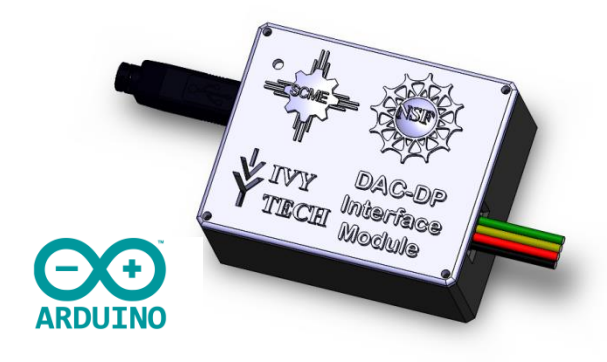

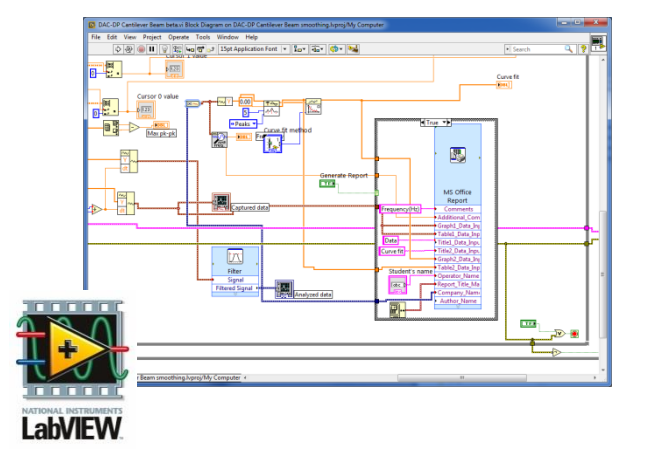

**Nov 3, 2016**

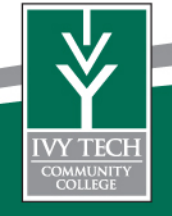

Ivy Tech Community College is Indiana's largest public postsecondary institution and the nation's largest singly accredited statewide community college system. Ivy Tech serves nearly 200,000 students annually and has campuses throughout Indiana.

We offer Associates of Science degrees in:

Electrical Engineering Technology Mechanical Engineering Technology Engineering Technology Pre- Engineering Nanotechnology Design Technology

over 40 degree programs

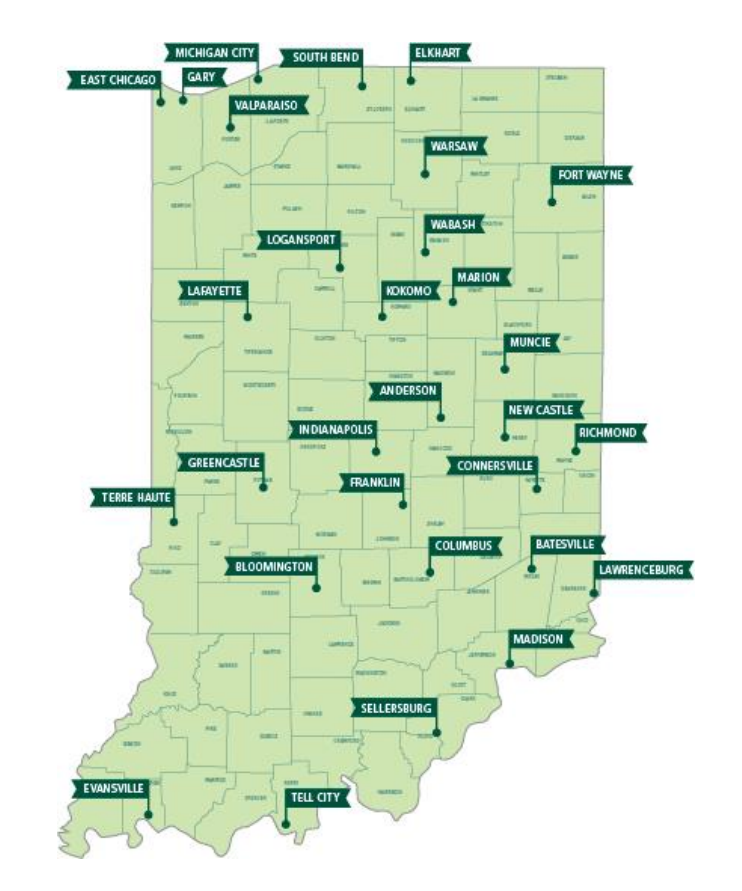

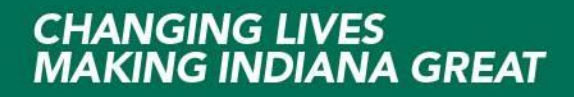

**Background**

Ivy Tech started its associating with SCME in the Fall of 2012 and has been a Co-PI on Southwest Center for Microsystem Education (SCME) NSF ATE Grant. We also have a NSF ATE small project grant for Microsystems Certification

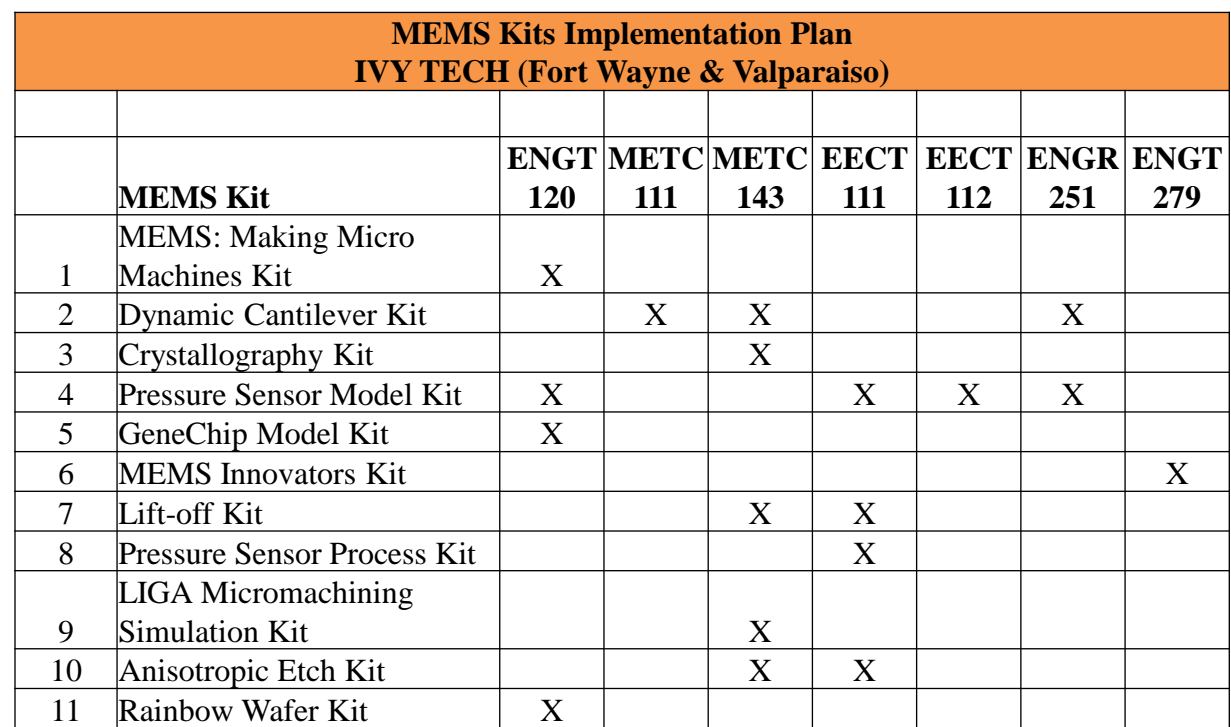

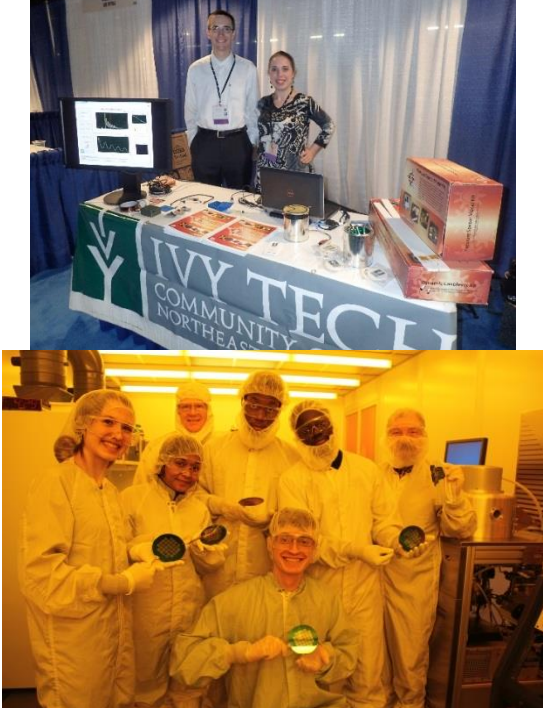

outhwest Center f icrosystems Educatio

<http://www.scme-nm.org/> <http://www.ivytech-mems.org/>

#### **Integration of MEMS into Curriculum**

In Fort Wayne we use three basic kits but our plans are to expand on the use of all kits.

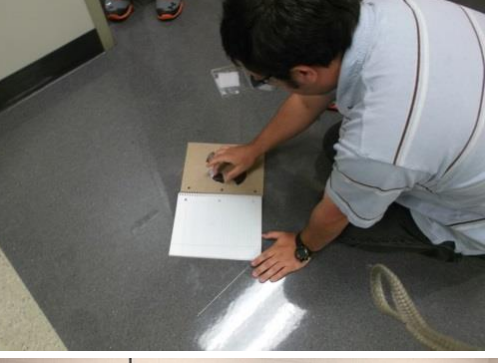

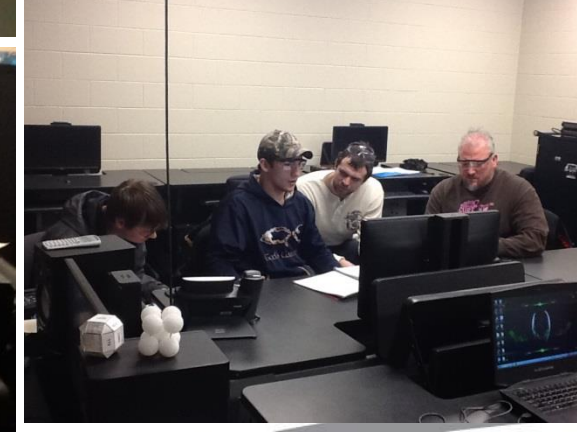

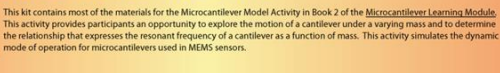

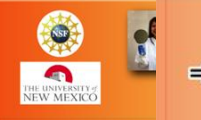

# **Modeling a Micro Pressure Sensor Kit**

**Microcantilever Model Kit** 

This kit contains most of the materials for the Modeling a Micro ressure Sensor Activity in the Micro Pressure Sensors and the Wheatstone Bridge Learning Module. This activity provides participants .<br>In opportunity to study how a micro pressure sensor works and how a<br>change in pressure affects the output of a Wheatstone bridge sensing circuit. Participants build a macro-size pressure sensor model with a<br>Wheatstone bridge sensing circuit using pencil lead (graphene), rubber cement, a balloon (diaphragm), and a paint can (substrate). Participants<br>test the operation of the model by creating calibration curbes of the output of the sensing circuit as pressures are applied to the diaphragm

#### **Crystallography Kit**

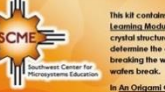

This kit contains the materials for two activities in the <u>Crystallograph</u> earning Module, Through these activities particle ure of silicon. In Breaking Waters, participants mine the crystal orientation of two silicon wafers by care vecking the water, and identifying the crystal planes on which th

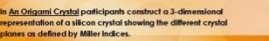

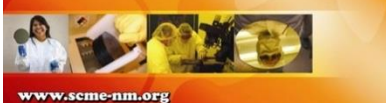

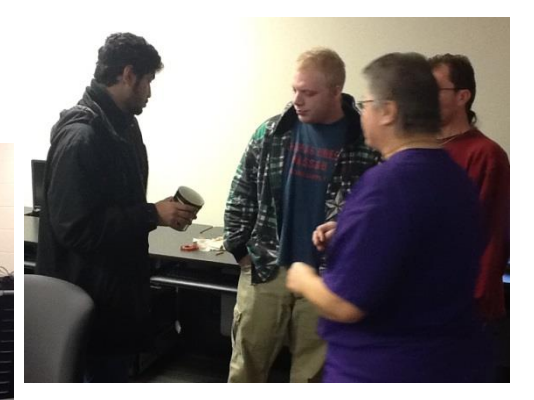

MEMS are sensors that measure something that can be interfaced to electronics.

MEMS are device be used to translate mechanical motion into electrical signals.

MEMS are devices operate using the same laws of physics that describe much larger systems.

MEMS are devices can be made very small

Since MEMS devices are smaller it takes less physical space to use them in an educational setting.

There are numerous engineering analogies that can be taught using MEMS devices and since they are small there the is a lower cost.

Some MEMS devices are based on variations on resistance, capacitance or inductance.

Learning how to interface sensors to electronics is an essential element in learning how to use MEMS devices.

Micro-Electro-Mechanical Systems, or MEMS, is a technology that in its most general form can be defined as miniaturized mechanical and electro-mechanical elements (i.e., devices and structures) that are made using the techniques of microfabrication.<sup>1</sup>

The critical physical dimensions of MEMS devices can vary from well below one micron on the lower end of the dimensional spectrum, all the way to several millimeters.<sup>1</sup>

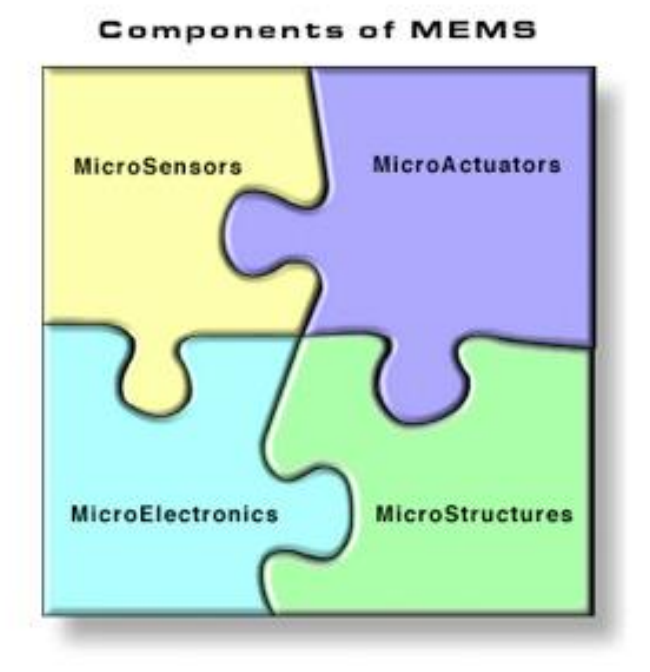

In our case we will focus only on sensors and how to use MEMS devices with electronics.

1 - [http://www.memsnet.org/mems/what\\_is.html](http://www.memsnet.org/mems/what_is.html)

[http://www.scme-nm.org](http://www.scme-nm.org/)

So what is an Arduino?

Arduino is a inexpensive Microcontroller CCA that interface to your PC via USB

They typically cost  $\sim$  20 to 25 and are available many places online

Software to program them is free, open source. <https://www.arduino.cc/>

Arduino Uno (and other models) have daughter boards call "shields" that you can stack

Shield include Motor Drives, Prototype boards, Displays, etc.

Arduino microcontrollers have become very popular with hobbyist, students and colleges.

<http://www.jameco.com/> <https://www.adafruit.com/> [http://www.elexp.com](http://www.elexp.com/)

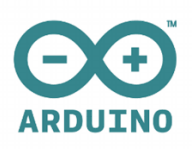

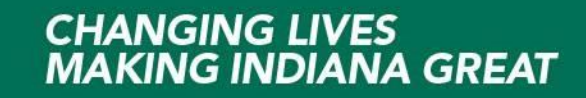

### Arduino Uno Rev3 is a 8-bit microcontroller board based on the ATmega328P,

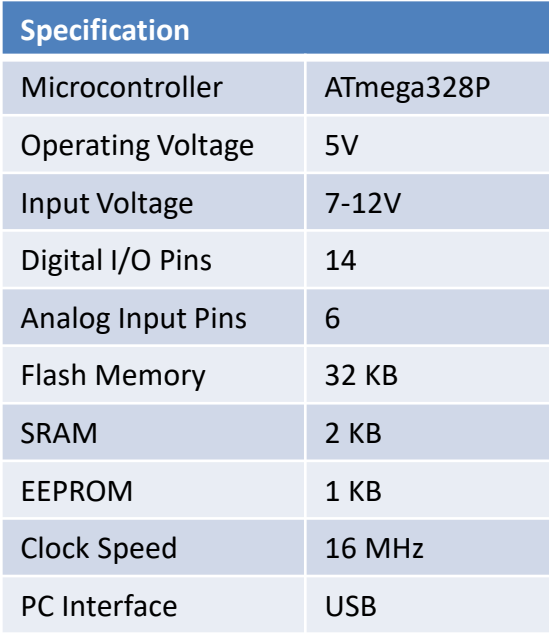

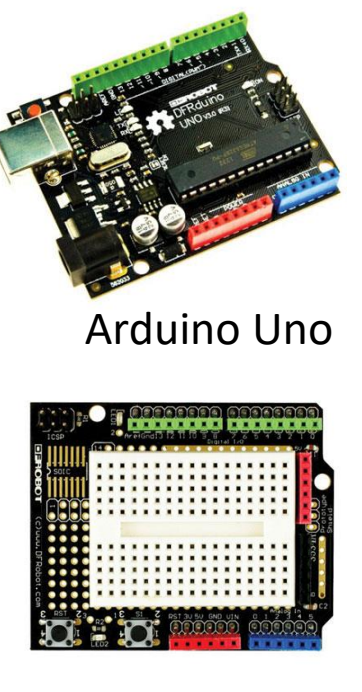

Prototype Shield

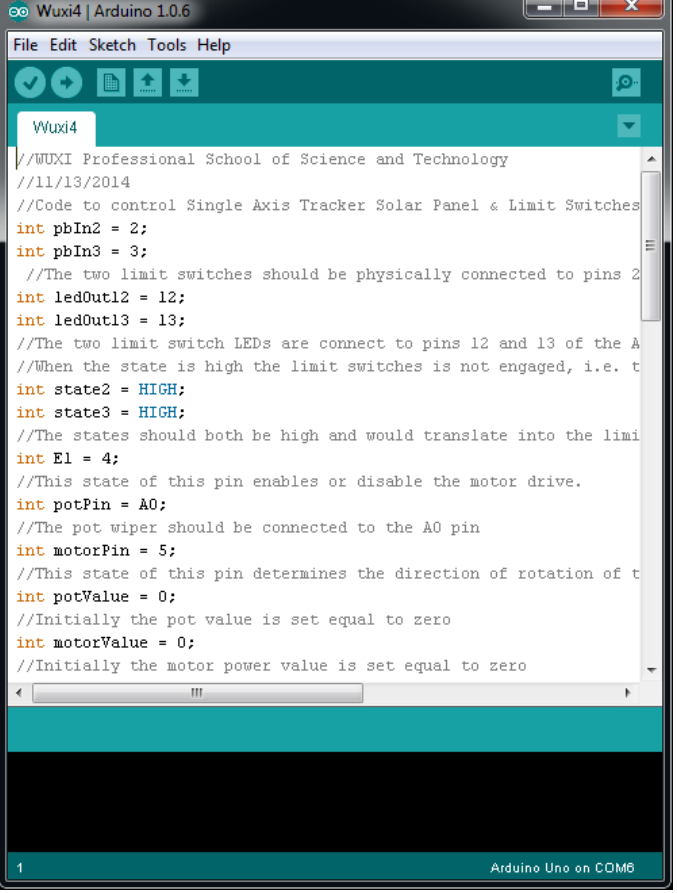

<https://www.arduino.cc/en/Main/ArduinoBoardUno>

The Arduino is a small inexpensive microcontroller board that allows for easy and popular (electronic) project development.

A microcontroller typically includes, I/O, memory and a microprocessor. It is sort of a mini microprocessor board.

The Arduino is built to accept daughter boards called Shields and there exists many commercially available shield that you can stack onto your Arduino boards.

One of the most common shields is called a prototype shield and it allow the user to develop their own electronics.

The Arduino can be programmed with simple free open source code or even high level or graphically based languages like LabView.

<https://www.arduino.cc/>

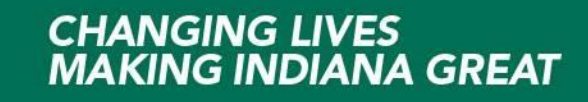

LabView is graphical based programming language developed by National Instruments and used extensively in industry. <http://www.ni.com/labview/>

LabView programs are called "vi" programs and typically include a block diagram type of program that is programmed via block interconnections of various functional blocks.

Students can use LabView to build custom executable software.

LabView training has three basic level: LabView Core 1, 2 and 3

LabView program also have a gui interface window that can be designed to allow users to view the data and control the programs.

LabView can be used for control, data acquisition and displaying results using custom

LabView can also be used with microcontrollers like the Arduino Uno

Support for this is now provided by MakerHub @<https://www.labviewmakerhub.com/>

**CHANGING LIVES** 

**MAKING INDIANA GREAT** 

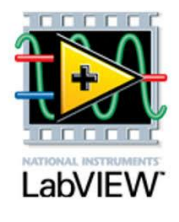

10

#### **What is LabView?**

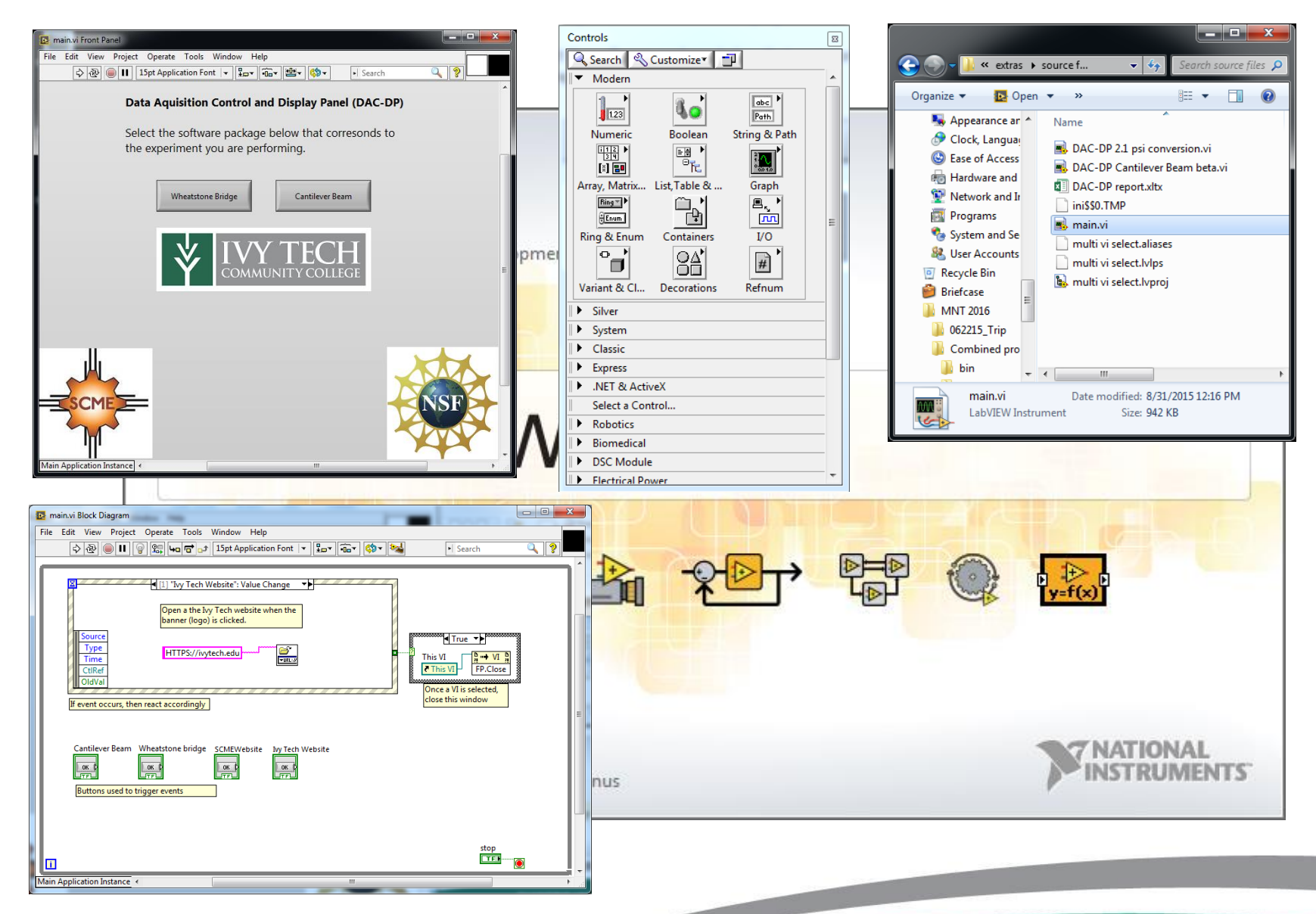

**South Contract Contract Contract Contract Contract Contract Contract Contract Contract Contract Contract Contract Contract Contract Contract Contract Contract Contract Contract Contract Contract Contract Contract Contract** 

**Our Project - Using Arduino & LabView for Teaching MEMS Devices**

In 2014 we decided to develop supplemental data acquisition electronics for two of the kits.

#### *Reasons*

- $I^{\bullet}_{\text{data}}$ To improve on data collection of the experiments
- Add more "electronics" to the kit material **Marinese**

*Approach*

Use LabView and Arduino micro-controllers

*Reasons*

**EX** Knowledge of LabView can help students get a job

Arduinos are cheap, popular and very flexible  $\sum_{\text{N} \in \mathcal{N}}$ 

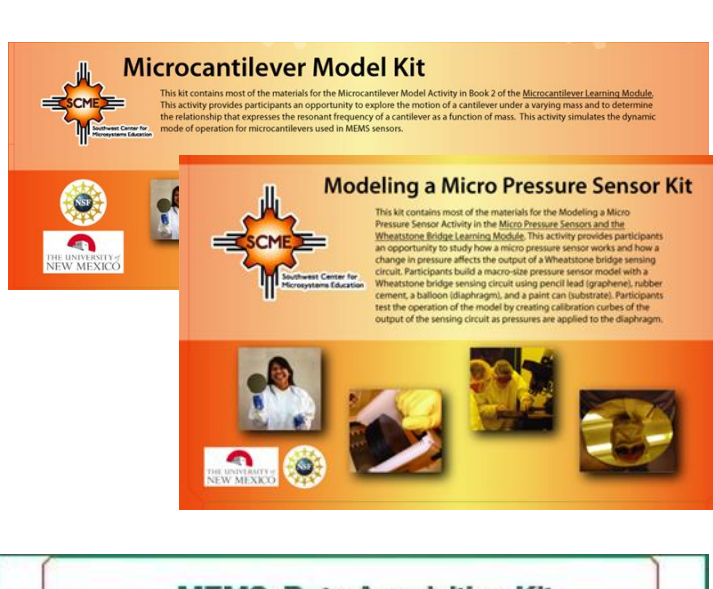

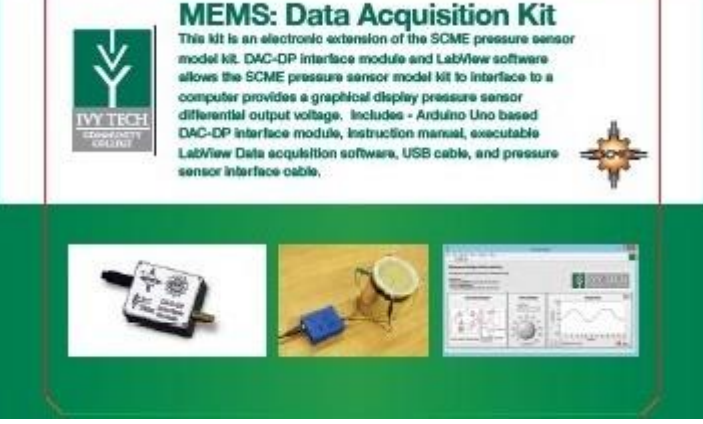

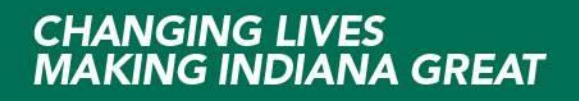

#### **Our Projects**

#### First up the Pressure Sensor kit => *Modeling a Micro Pressure Sensor Kit*

<u>the community of the community of the community of the community of the community of the community of the community of the community of the community of the community of the community of the community of the community of </u>

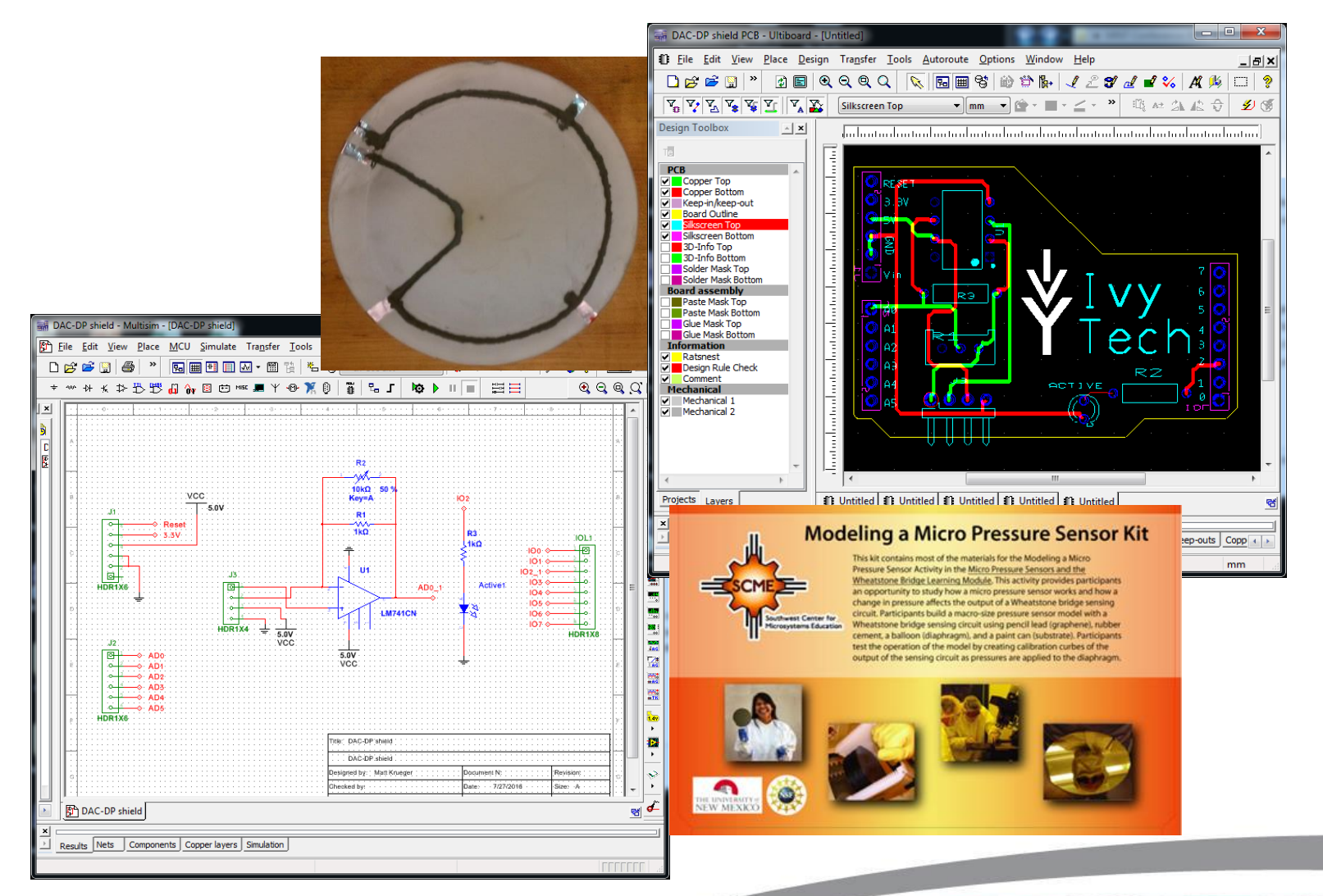

#### **Results**

The new DAK Kit for Pressure Sensor Kit

Includes - Arduino Uno based DAK interface module, instruction manual, Executable LabView Data acquisition software, USB cable, and pressure sensor interface cable.

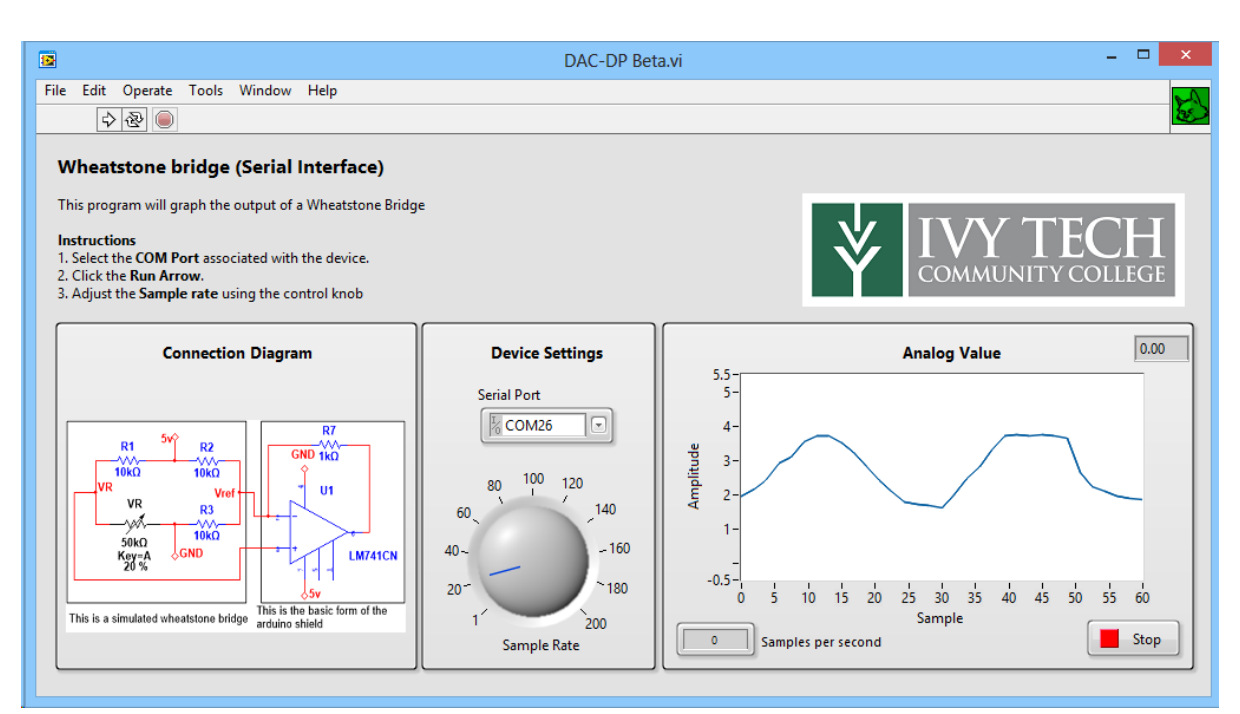

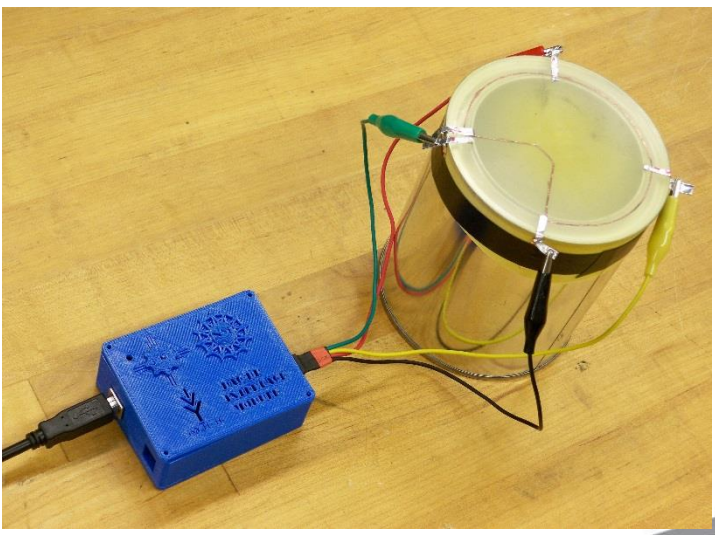

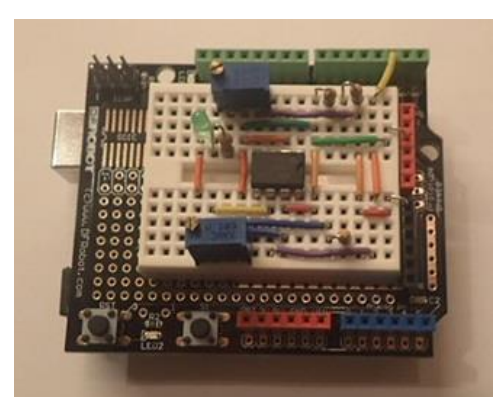

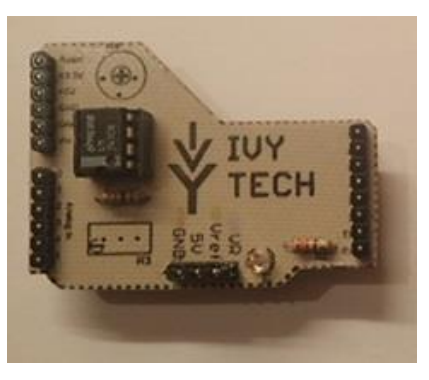

#### Second up the Cantilever Beam kit => *Microcantilever Model Kit*

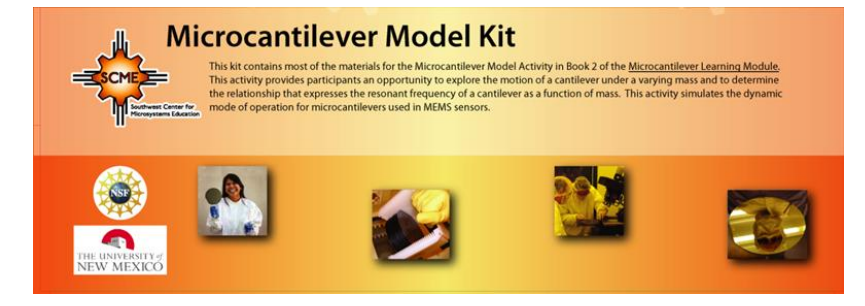

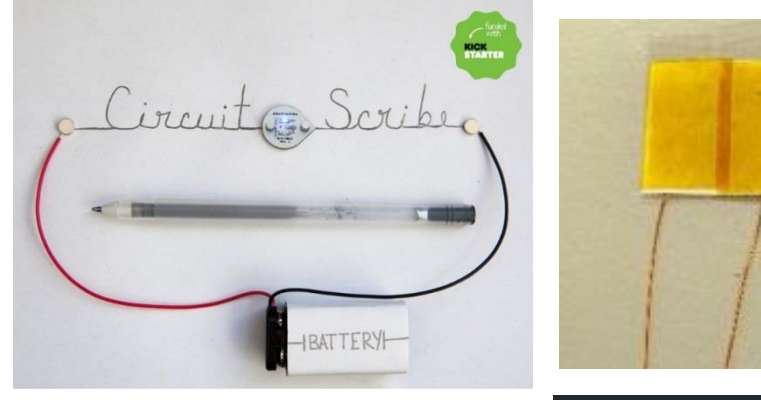

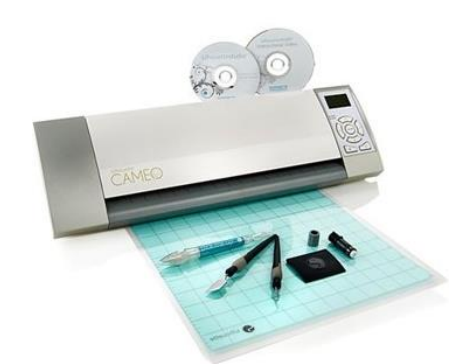

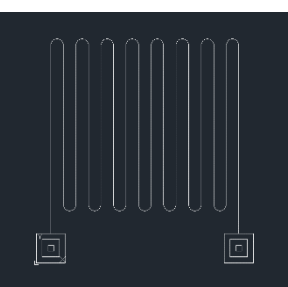

#### **How to make a strain gauge**

#### **What you will need**

- 1. Silhouette cameo
- 2. Computer with Silhouette studio
- 3. Silhouette pen holder
- 4. Electroninks Circuitscribe conductive ink pen
- 5. Common white printer paper
- 6. Kapton tape 1'' wide
- 7. 30ga Magnet wire
- 8. 2x1 Female pin header/terminals
- 9. Conductive Wire glue
- 10. Strain gauge silhouette file
- 11. Silhouette grid cut file

The new DAK Kit for Cantilever Kit

Includes - Arduino Uno based DAK interface module, instruction manual, executable LabView Data acquisition software, USB cable, and Cantilever beam Strain gauge interface – Discovered "How to make a Strain Gauge"

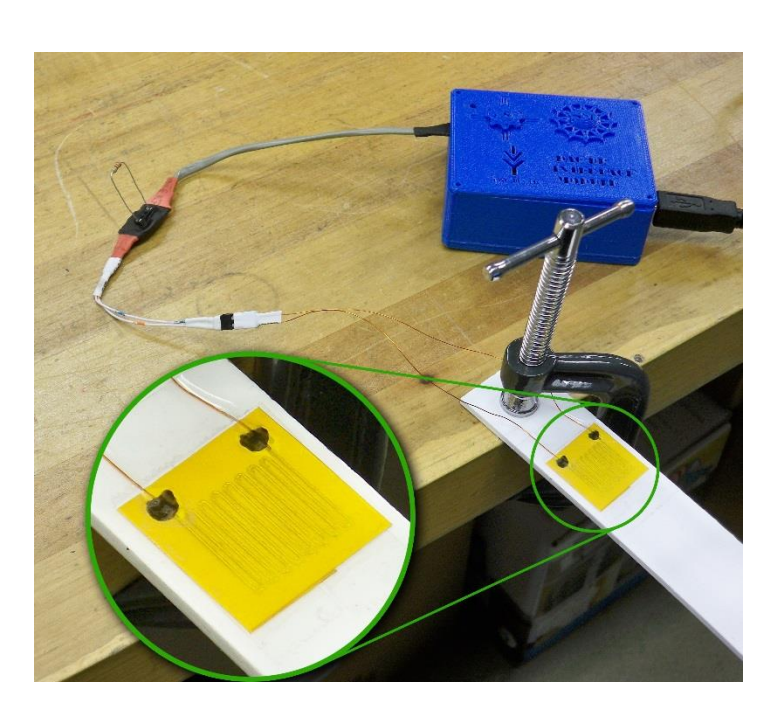

<u>the community of the community of the community of the community of the community of the community of the community of the community of the community of the community of the community of the community of the community of </u>

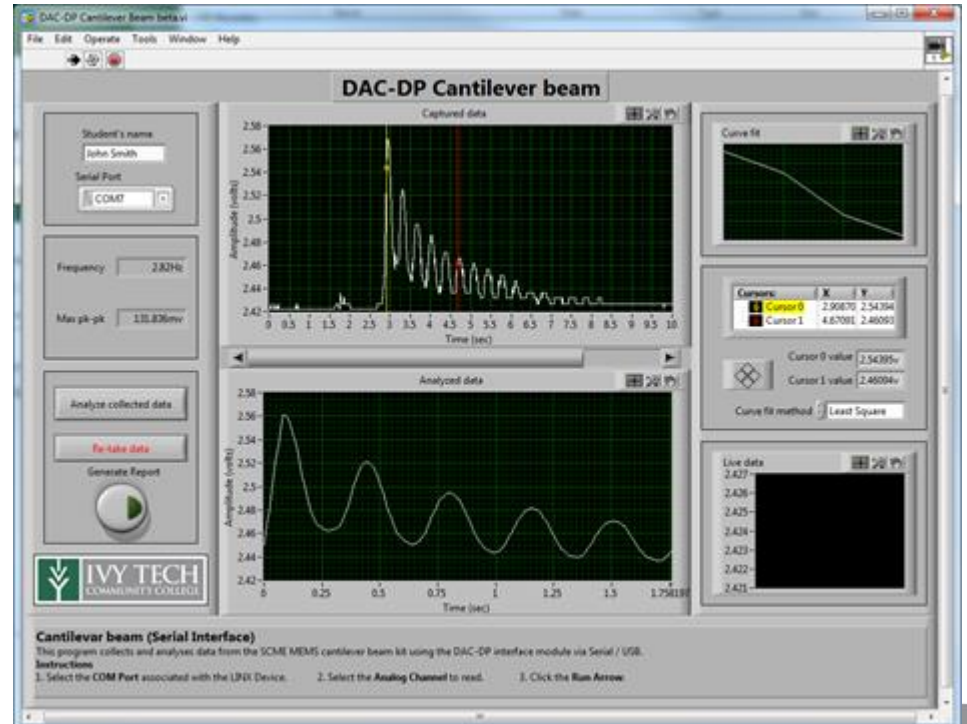

New Variable Capacitor design Can use same code as Cantilever LabView code Based on common 555 Timer design

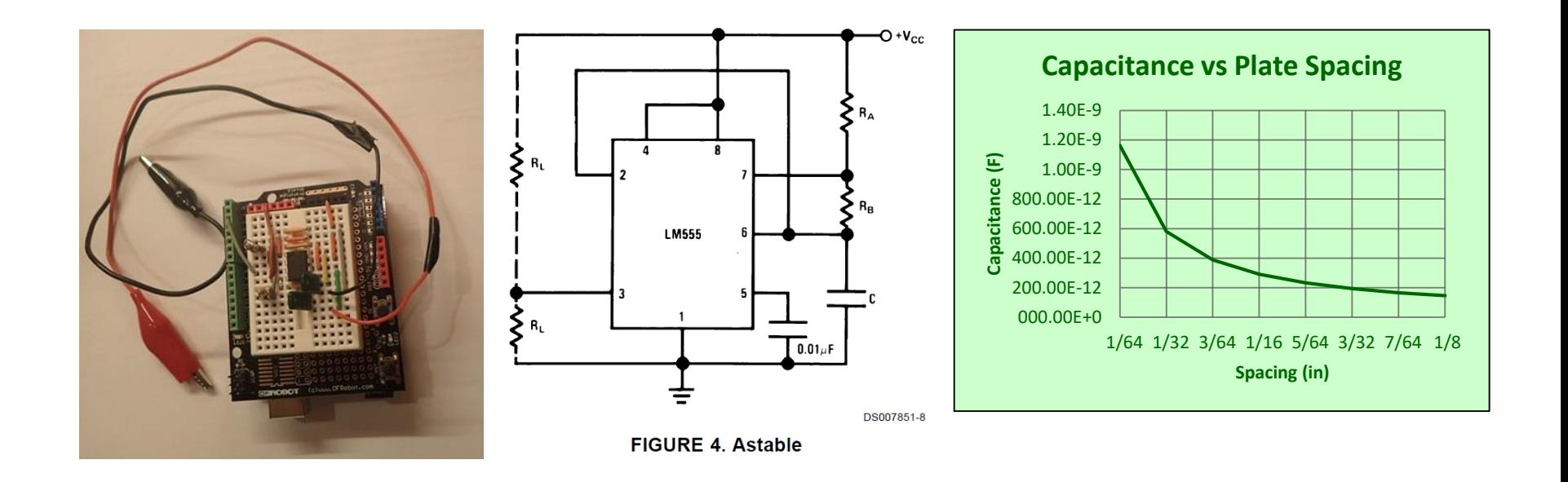

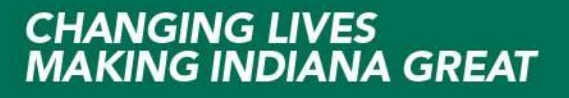

New Variable Inductor design Want to use same code as Cantilever LabView code Could be based on oscillator design Could be based on LCR design Could be based on DC-DC converter design

<http://langster1980.blogspot.com/2013/07/arduino-lc-meter-shield.html> <https://forum.arduino.cc/index.php?topic=80357.0> <http://mchp.blogspot.com/2014/11/arduino-rclf-meter.html> <http://hackaday.com/2011/07/24/using-an-arduino-to-measure-inductance/> <https://reibot.org/2011/07/19/measuring-inductance/>

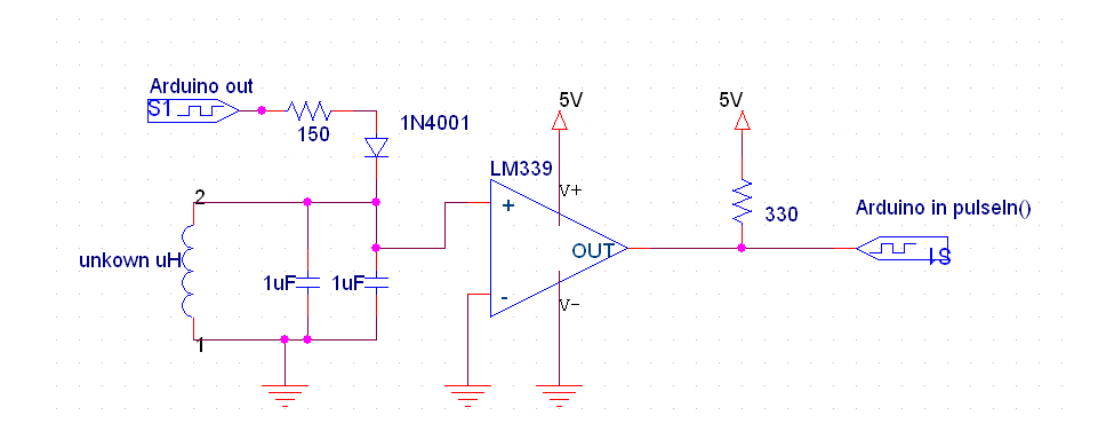

Use Discovery Based Learning Approach

1.) Give students general idea and requirements for design 2.) Provide students with resources to design, build and test 3.) Provide feedback as needed but don't micromanage 4.) Allow students time to learn, fail and succeed

- 5.) Provide positive feedback and recognition
- 6.) Step back and let them learn …

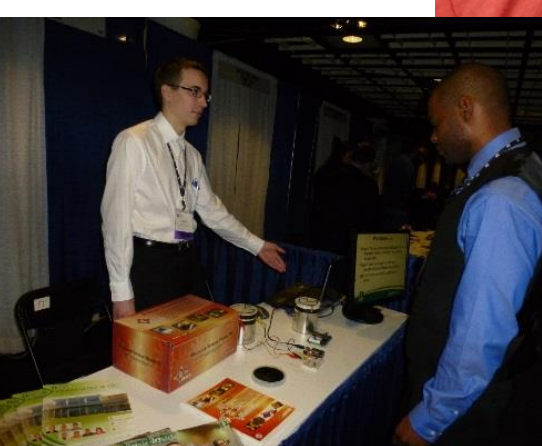

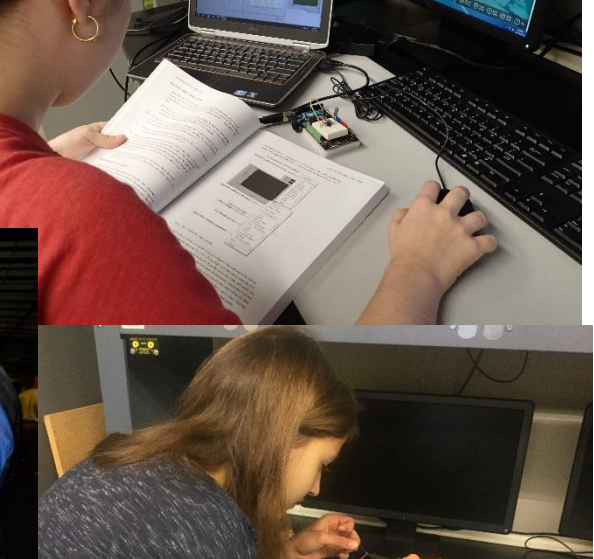

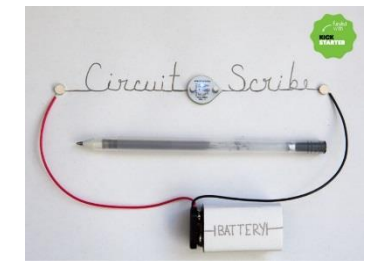

**Y TVY DAC-DP**<br>TECHI Interface

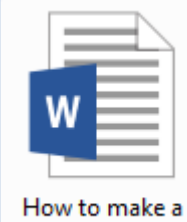

strain gauge.docx

#### **The future**

Building more electronic kits based on Arduino and LabView

Developing three new MEMS course to focus on "how to use MEMS devices" with electronics

Continue to use discovery based learning

Getting started with LabView and Arduino code <https://www.labviewmakerhub.com/>

More on SCME Kits <http://scme-nm.org/>

More on Ivy Tech MEMS [http://www.ivytech-mems.org](http://www.ivytech-mems.org/)

Andy Bell Department Chair – Engineering Ivy Tech Community College – Northeast Phone: 260-481-2288 : Fax: 260-480-2052 : [abell118@ivytech.edu](mailto:abell118@ivytech.edu) SDKB Technology Center, Room TC1240R, 3800 N. Anthony Blvd., Fort Wayne, IN 46805

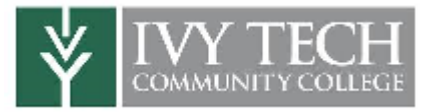

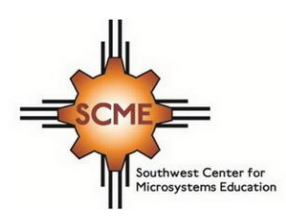

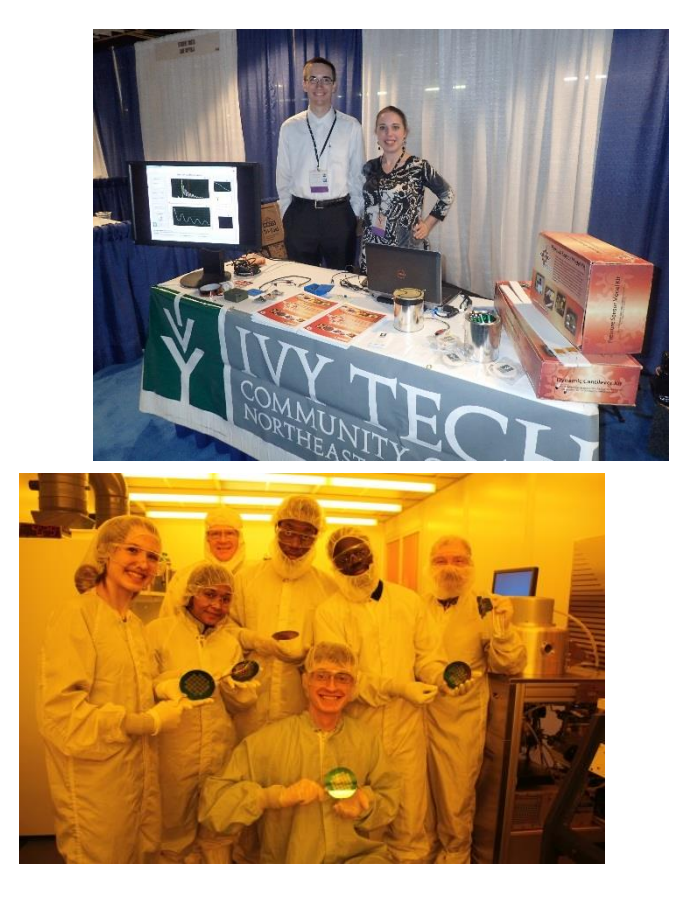